# Form Filling Guide

## Cash Dividend with Scrip Option Announcement Form

## General points to note

- Issuers would need to download Adobe Acrobat Reader DC on a PC for viewing and completing the Announcement Forms. Mobile devices such as tablets and mobile phones are not supported.
- Issuer must complete both English and Chinese versions of this Announcement Form. Please use traditional Chinese characters when completing the Chinese version of this Announcement Form. When the Issuer inputs a non-text field in any one language, the corresponding field in the other language will be auto-filled.
- The fields marked with <\*> are mandatory.

## Part 1. Disclaimer

1. This is the disclaimer from Hong Kong Exchanges and Clearing Limited and The Stock Exchange of Hong Kong Limited. Please do not edit the text in this field.

#### **Disclaimer**

Hong Kong Exchanges and Clearing Limited and The Stock Exchange of Hong Kong Limited take no responsibility for the contents of this announcement, make no representation as to its accuracy or completeness and expressly disclaim any liability whatsoever for any loss howsoever arisen from or in reliance upon the whole or any part of the contents of this announcement.

## Part 2. Cash Dividend with Scrip Option Announcement

2. Select the instrument from the dropdown list. <\*>

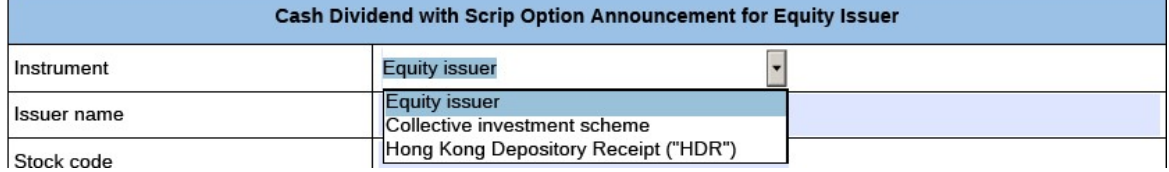

3. Input issuer name and stock code. <\*>

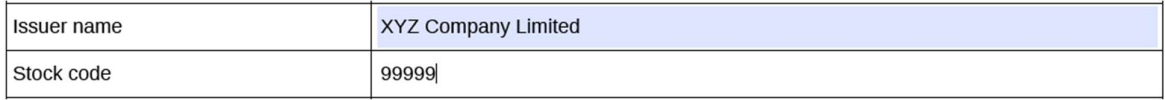

4. If the issuer's securities are traded in multiple counters, input the multi-counter stock code and its trading currency (e.g. an issuer with stock code XXX may have a Renminbi counter of stock code 80XXX). Issuer may input up to 10 multi-counter stock codes with different  $\mathbb{R}$  . The set of  $\mathbb{R}$ 

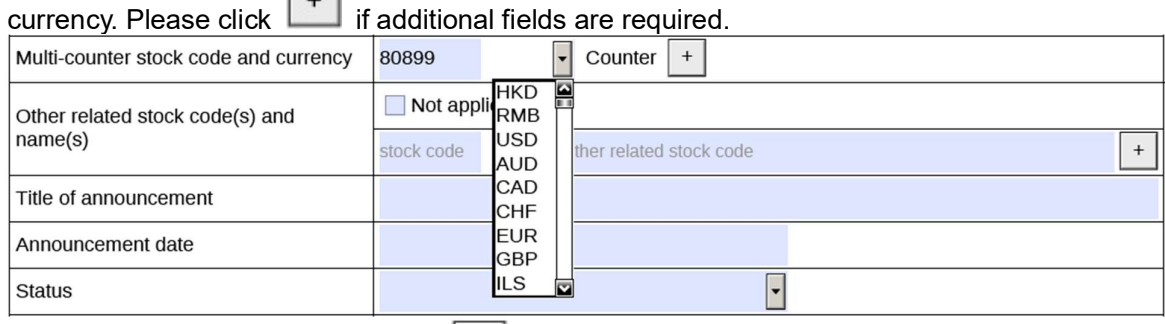

- 5. To remove extra fields, please click .
- 6. Tick the box 'Not applicable' if there is no multi-counter stock code and currency. Multi-counter stock code and currency  $\sqrt{\phantom{a}}$  Not applicable
- 7. Input other related stock code and name if applicable (e.g. offshore preference shares with stock code 44XXX). Issuer may input up to 10 other related stock codes and name. Please

#### click  $\Box$  if additional fields are required.

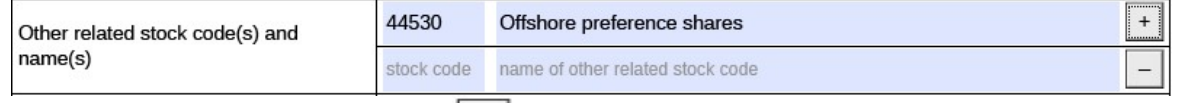

- 8. To remove extra fields, please click
- 9. Tick the box 'Not applicable' if there is no other related stock code and name.

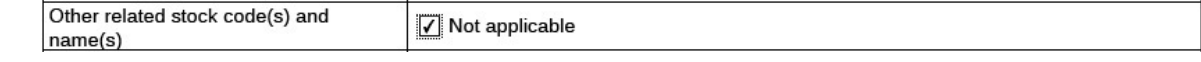

10. Input title of announcement. <\*> [Character limit: 500 characters including space]

2020 Final Results, Dividend and Closure of Register of Members Title of announcement

## 11. Select the announcement date from the calendar by clicking

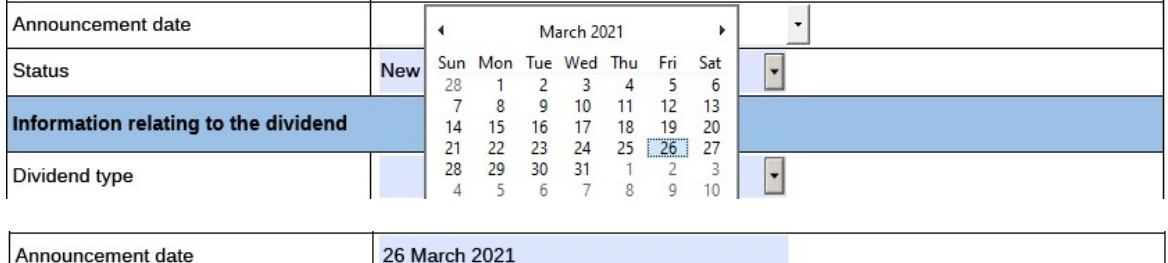

#### 12. Select the announcement status from the dropdown list: <\*>

a. For newly proposed or declared dividend, the Issuer should select "New announcement";

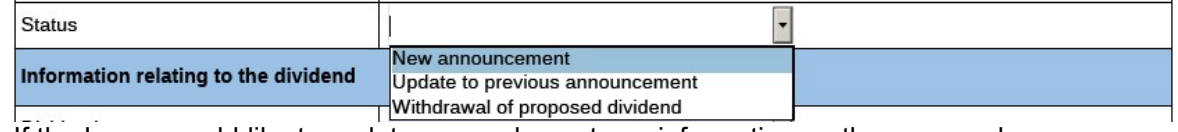

b. If the Issuer would like to update or supplement any information on the proposed or declared dividend previously disclosed, the Issuer should select "Update to previous announcement" and input the reason for the update/change in the corresponding field <\*> [Character limit: 1,000 characters including space]; and

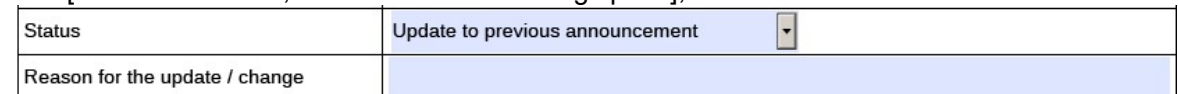

c. If the Issuer would like to cancel or withdraw any proposed or declared dividend previously disclosed, the Issuer should select "Withdrawal of proposed dividend" and input the reason for the update/change in the corresponding field. Please note that this field is solely used for the cancellation or withdrawal of the previously proposed or declared dividend and not for the cancellation or withdrawal of the related Announcement Form. If the Issuer would like to cancel any previously published Announcement Form, please refer to the section "Exception scenario handling" in the FAQ. <\*> [Character limit: 1,000 characters including space]

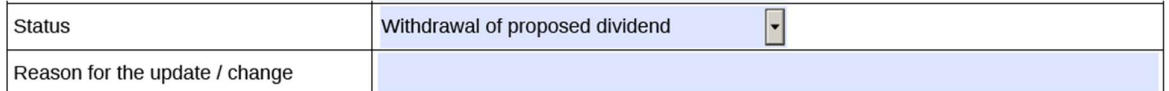

## Part 3. Information relating to the dividend

13. Select the dividend type from the dropdown list. <\*>

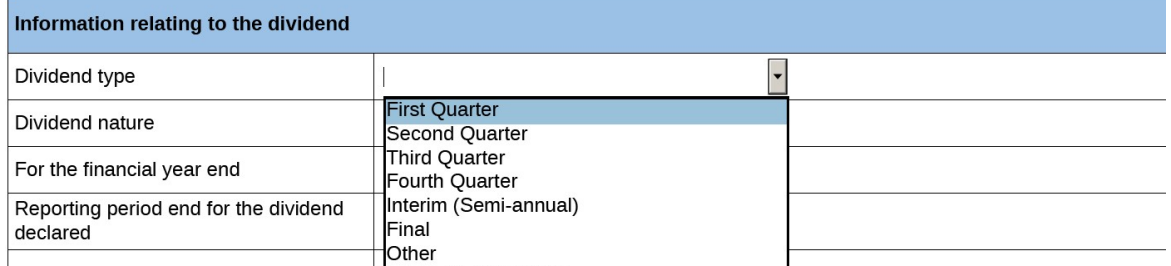

#### Version 1.1 Dec 2021

#### 14. If "Other' is selected (refer to Step 13 above), input the type of the other dividend.

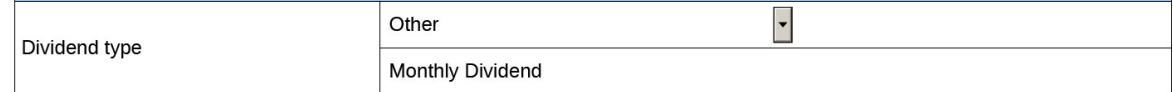

#### 15. Select the nature of the dividend from the dropdown list. <\*>

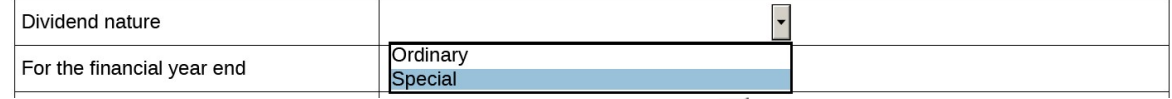

## 16. Select the financial year end from the calendar by clicking

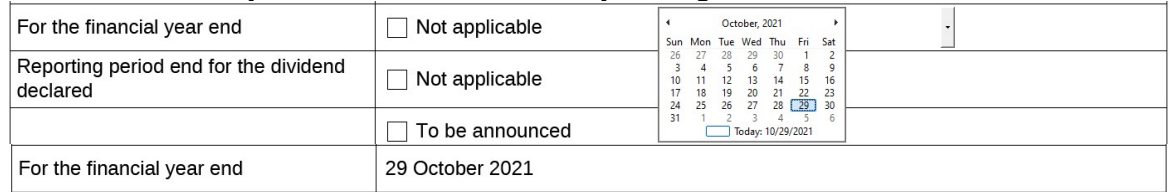

## 17. Select the reporting period end for the dividend declared from the calendar by clicking

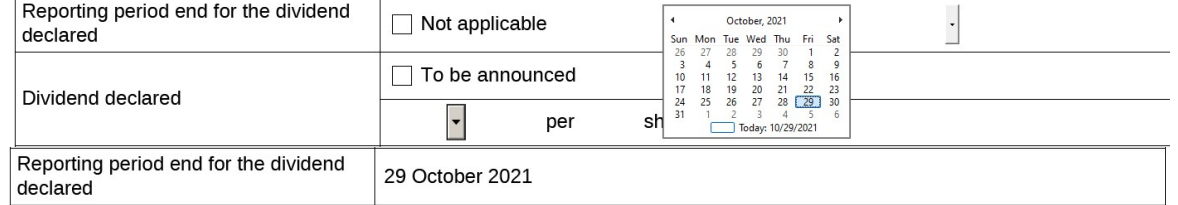

#### 18. Tick the box 'Not applicable' if the financial year end is not applicable. For example, a special dividend declared followed by a completion of a disposal conducted by an issuer.

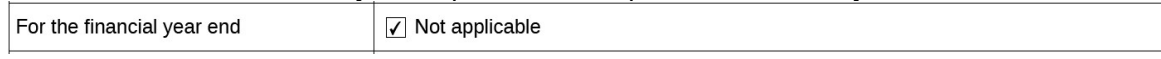

19. Tick the box 'Not applicable' if the reporting period end for the dividend declared is not applicable.

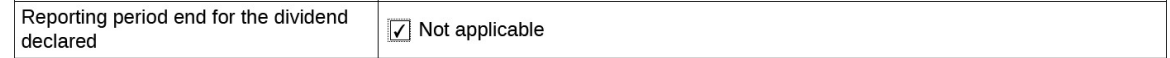

20. Select the currency in which the dividend is declared from the dropdown list and input the amount of the dividend declared.

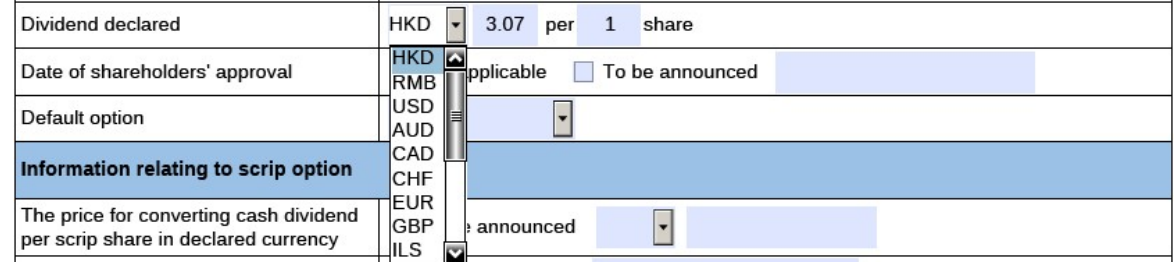

21. Tick the box 'To be announced' if the amount of the dividend declared will be announced afterwards

Dividend declared

 $\sqrt{ }$  To be announced **Contract Contract Street** a Ting 22. Select the date of approval from the calendar by clicking

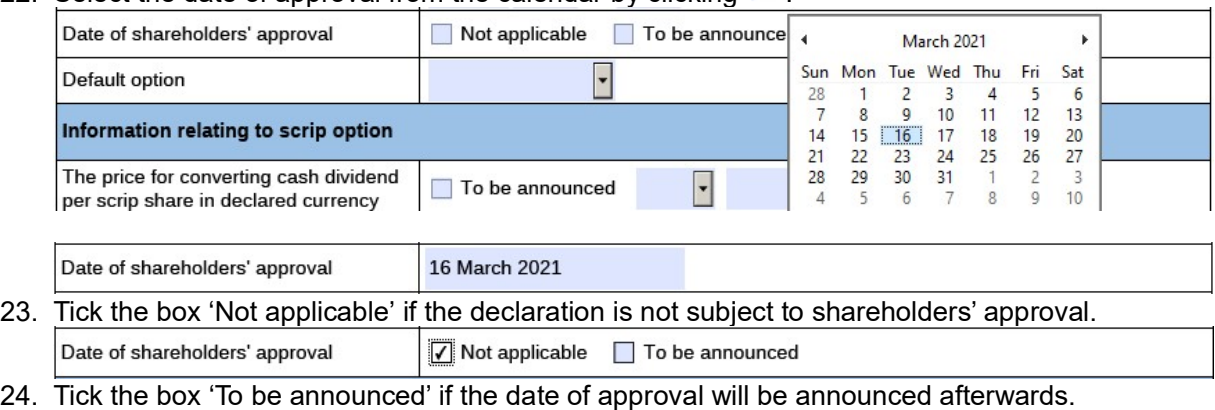

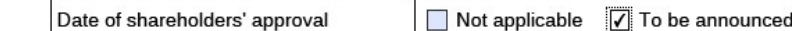

25. Select the default option from the dropdown list. The default option represents if entitled shareholders do not take any action, the form of the dividends will be distributed to them <\*>

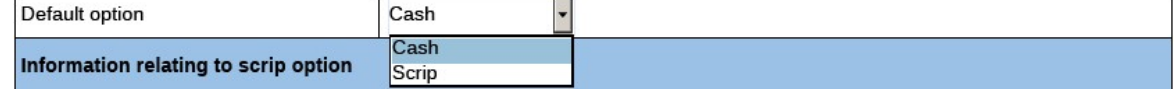

## Part 4. Information relating to Scrip Option

26. Select the currency in which the dividend was declared from the dropdown list and input the price for converting the cash dividend into a scrip share.

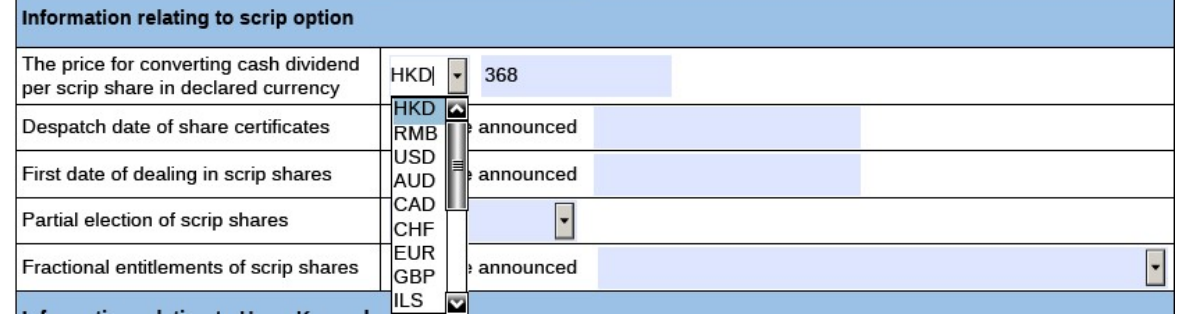

## 27. Tick the box 'To be announced' if the price for converting cash dividend will be announced afterwards.

The price for converting cash dividend  $\sqrt{\ }$  To be announced  $\vert \cdot \vert$ per scrip share in declared currency

## 28. Select the despatch date of share certificates from the calendar by clicking

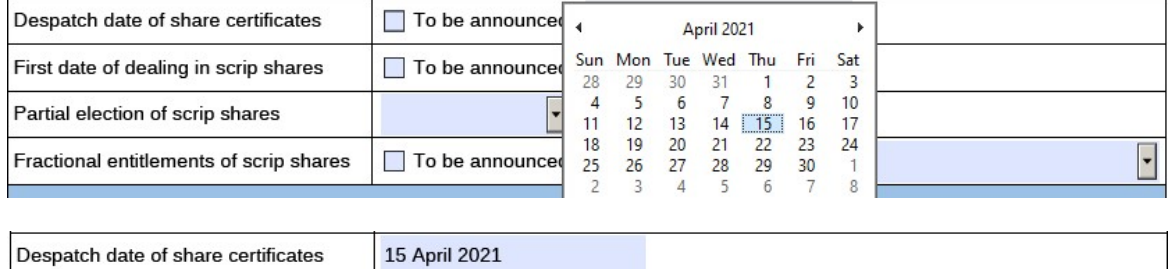

#### 29. Tick the box 'To be announced' if the despatch date will be announced afterwards.

Despatch date of share certificates  $\sqrt{ }$  To be announced

## 30. Select the first date of dealing in the scrip shares from the calendar by clicking .

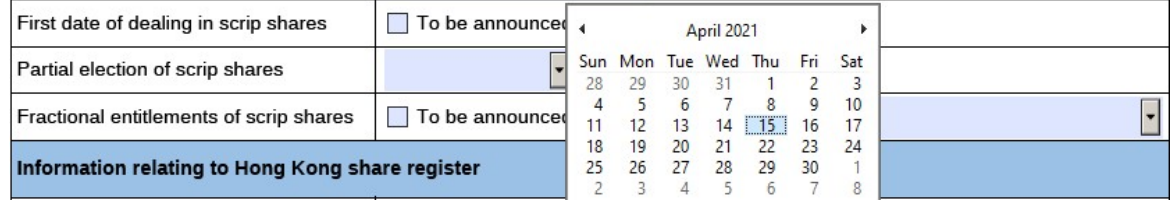

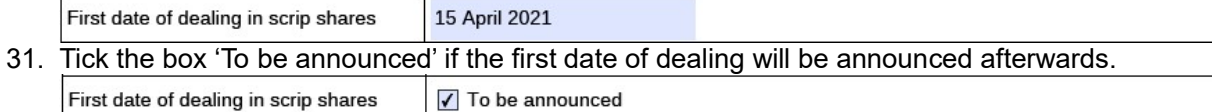

#### 32. State whether partial election (i.e. qualified shareholders are allowed to elect to receive the dividends partly in cash and partly in scrip form) is available by selecting from the dropdown list.  $\lt^*$

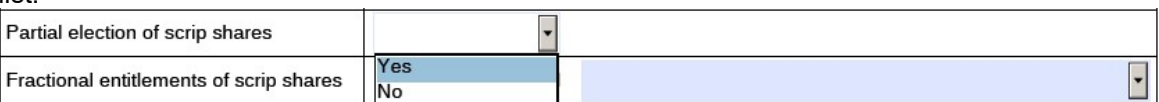

#### 33. Select how the fractional entitlements will be treated from the dropdown list.

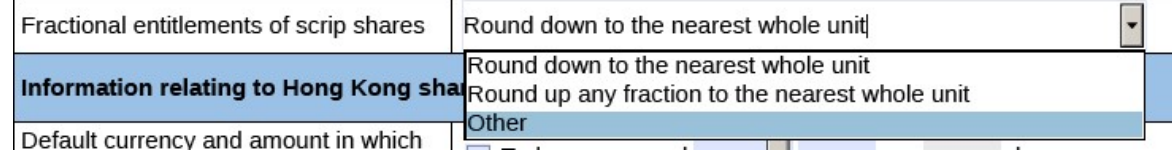

#### 34. If 'Other' is selected (refer to Step 31 above), input how the fractional entitlements of scrip shares will be treated. [Character limit: 500 characters including spaces]

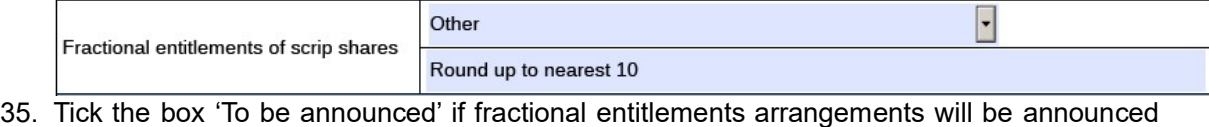

# afterwards.

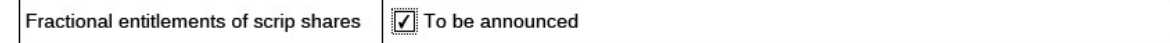

## Part 5. Information relating to Hong Kong Share Register/ Unit Register/ HDR

## Register

36. Select the default currency in which the dividend will be paid from the dropdown list and input the amount of the dividend to be paid in such currency.

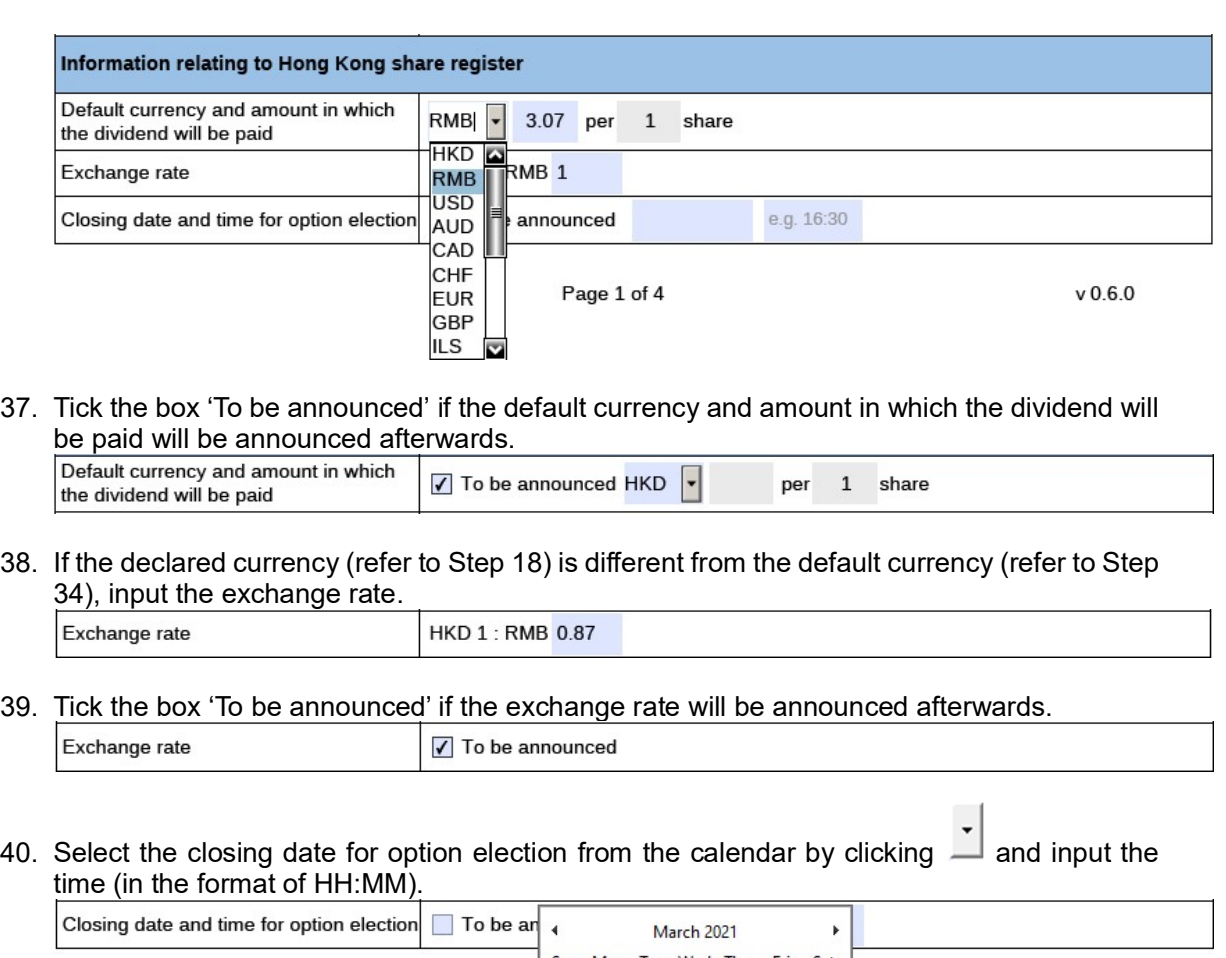

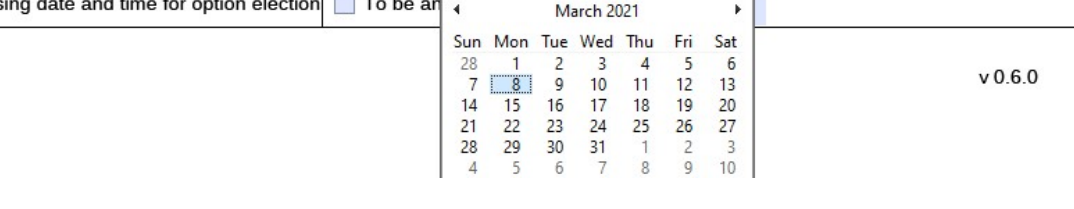

Closing date and time for option election 08 March 2021 16:30

41. Tick the box 'To be announced' if the closing date and time for option election will be announced afterwards.

Closing date and time for option election √ To be announced

# 42. Select the ex-dividend date from the calendar by clicking  $\overline{\phantom{a}}$ .

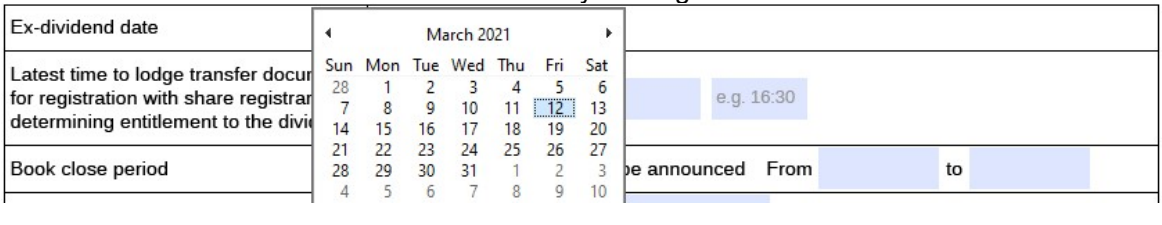

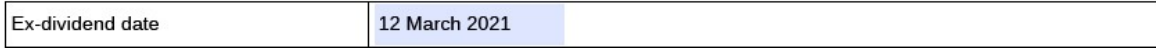

43. Tick the box 'To be announced' if ex-dividend date will be announced afterwards.

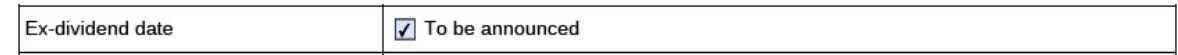

44. Select the latest date for lodging transfer documents for registration for determining

entitlement to the dividend from the calendar by clicking  $\tilde{\phantom{a}}$  and input the time (in the format of HH:MM).

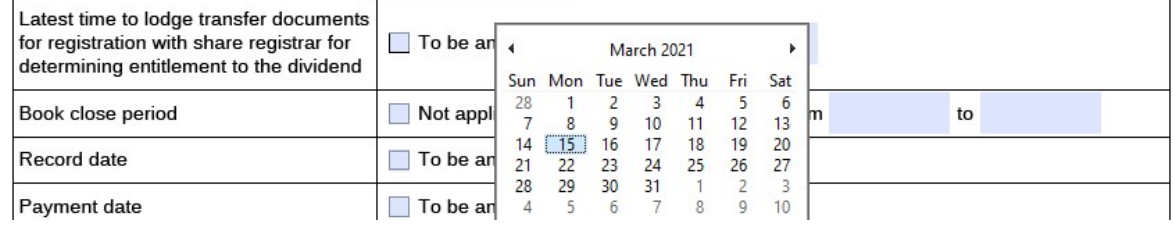

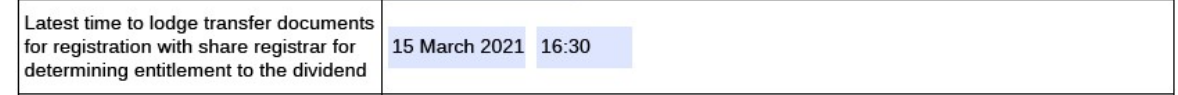

45. Tick the box 'To be announced' if the latest date and time for lodging transfer documents for registration will be announced afterwards.

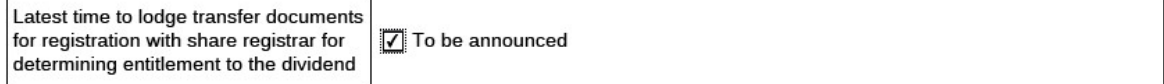

# 46. Select the book close period from the calendar by clicking

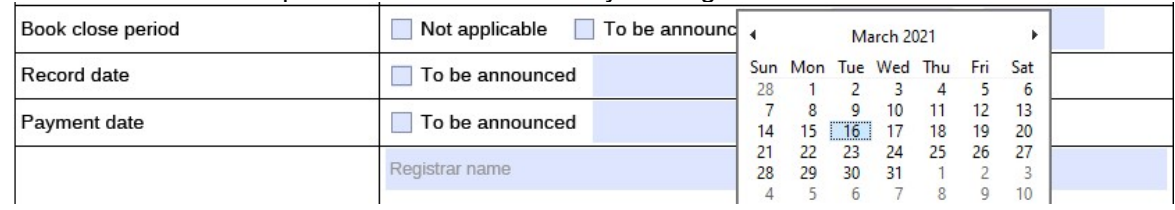

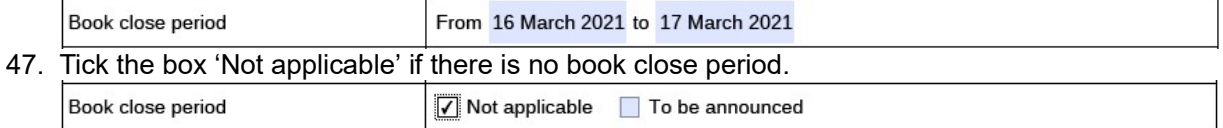

#### 48. Tick the box 'To be announced' if the book close period will be announced afterwards.

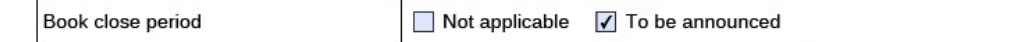

## 49. Select the record date from the calendar by clicking.

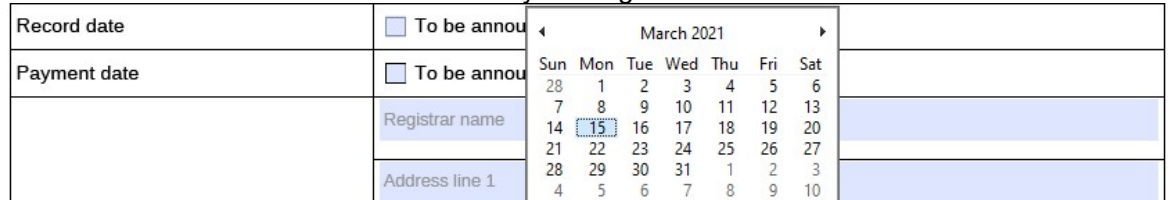

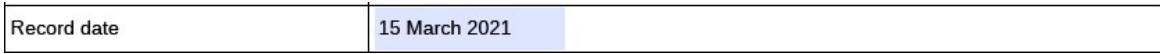

50. Tick the box 'To be announced' if the record date will be announced afterwards.

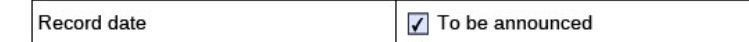

## 51. Select the payment date from the calendar by clicking .

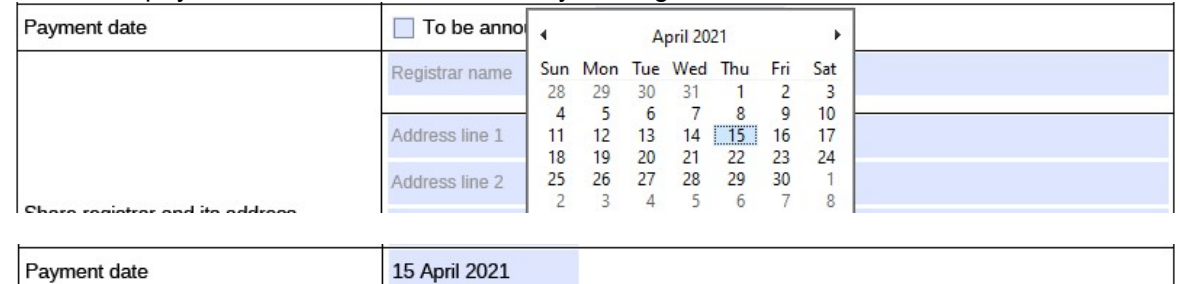

52. Tick the box 'To be announced' if the payment date will be announced afterwards.

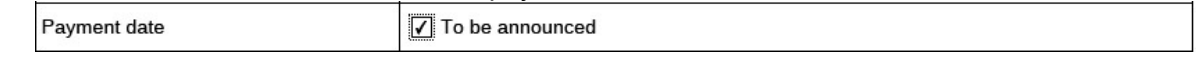

53. Input the registrar name and address and select the country/region from the dropdown list. <\*>

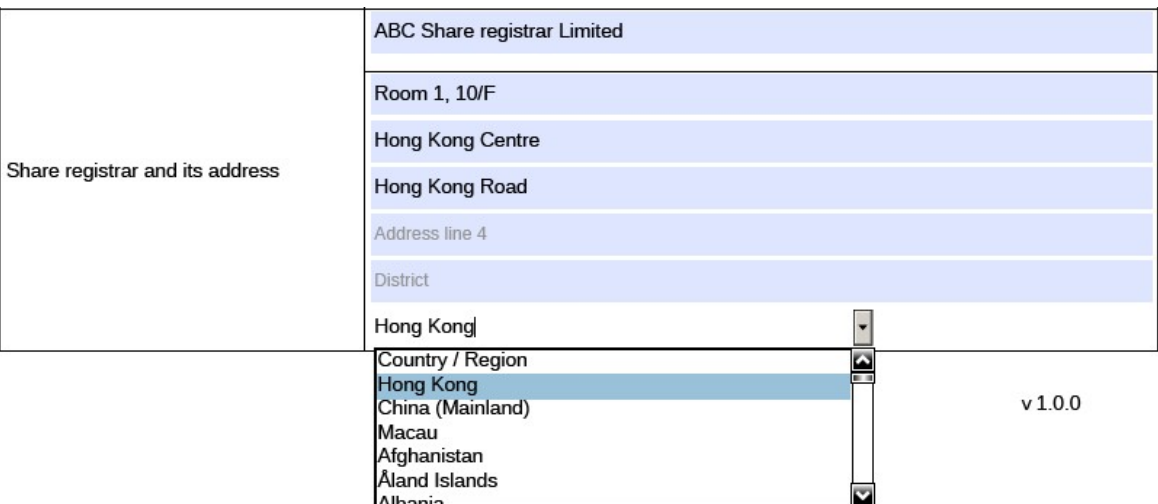

## Part 6. Information relating to Withholding Tax

54. Tick the box 'Not applicable' if there is no applicable withholding tax arrangement or requirement for the dividend declared.

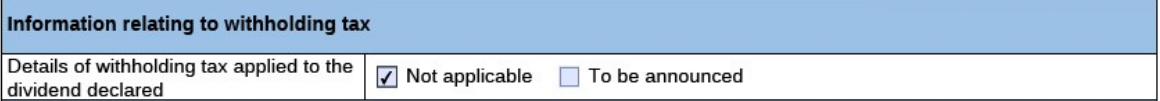

55. Tick the box 'To be announced' if details of the withholding tax arrangement will be announced afterwards.

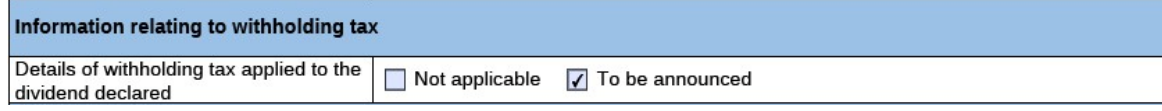

56. Input the withholding tax rate, the country of domicile, and whether or not the tax deducted is claimable. [Character limit: 5,000 characters including space]

After that, select the type of shareholders/ unitholders/ HDR holders subject to the withholding tax arrangement from the dropdown list, input the applicable withholding tax rate and other relevant information if any. Issuer may input up to 10 types of shareholders or

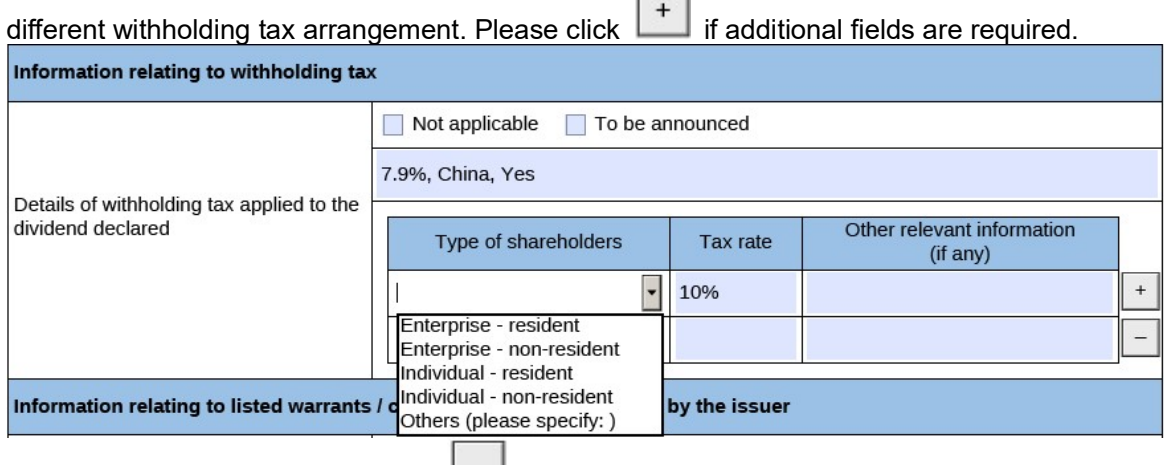

- 57. To remove extra fields, please click  $\boxed{-}$ .
- 58. If 'Other' is selected for the type of shareholders/ unitholders/ HDR holders, input the nature of the other type of shareholders/ unitholders/ HDR holders.

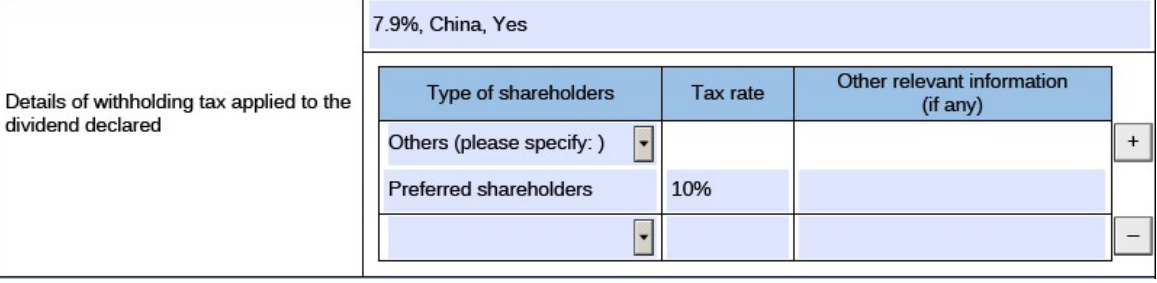

## Part 7. Information relating to Listed Warrants/ Convertible Securities issued by

## the Issuer

59. Input name of listed warrants/ convertible securities and stock code. [Character limit: 1,000 characters including space]

After that, select the latest date for the holders to exercise their conversion rights from the

calendar by clicking  $\Box$  and input the time (in the format of HH:MM).

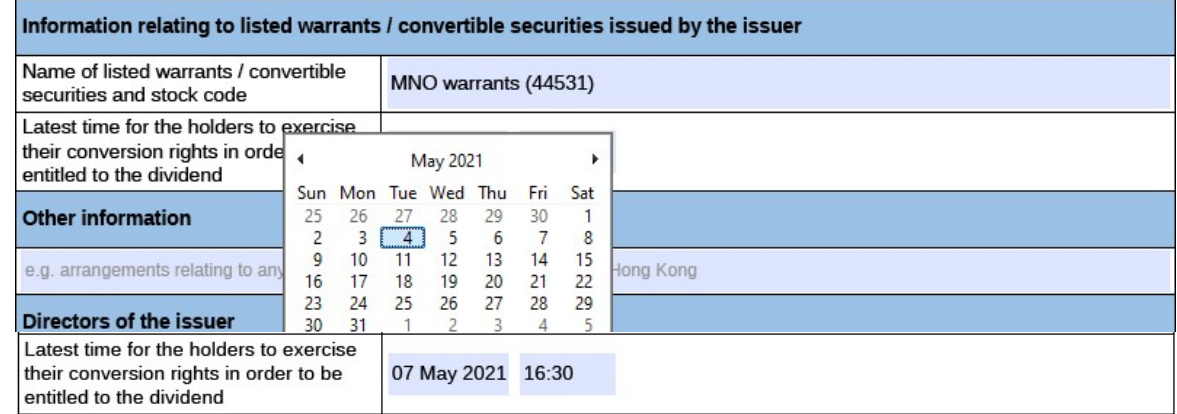

60. Tick the box 'Not applicable' if there is no listed warrants/ convertible securities issued by the issuer.

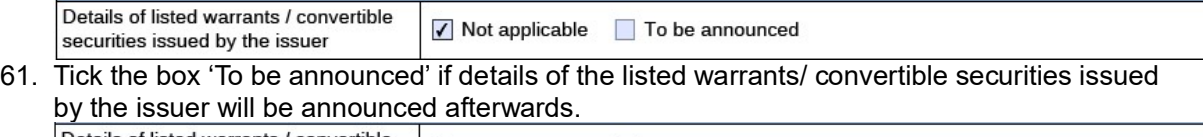

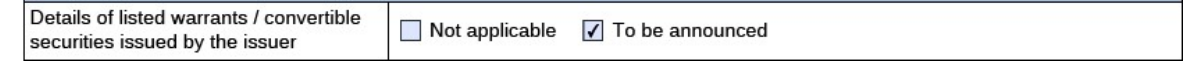

## Part 8. Other Information

62. If the issuer wishes to supplement any information in the Announcement Form, the issuer may either input in the "Other information" field in this Announcement Form (see the guidelines below) or upload additional documents together with the Announcement Form through the ESS system.

Input other information if applicable [Character limit: 5,000 characters including space]. Otherwise, tick the box 'Not applicable' if there is no additional information relating to the dividend required to be disclosed.

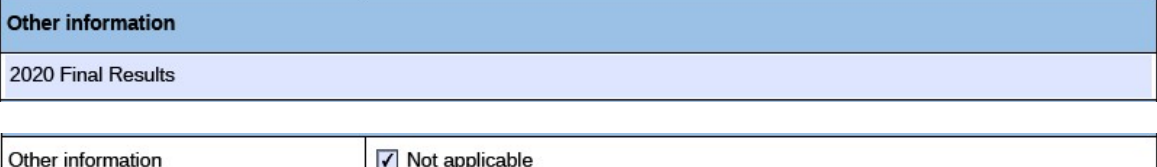

## Part 9. Directors of the (Issuer/ Manager for Collective Investment Scheme)

63. Input the detail of the directors. <\*> [Character limit: 1,000 characters including space]

#### **Directors of the issuer**

The Board comprises Mr.A as an executive director; Mr.B, Ms.C and Ms.D as non-executive directors; and Mr. E, Mr. F and Ms. G, as independent non-executive directors.